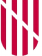

#### **G** CONSELLERIA O ADMINISTRACIONS I PÚBLIQUES **B** IMODERNITZACIÓ  $\angle$  ESCOLA BALEAR **ADMINISTRACIÓ** PÚBLICA

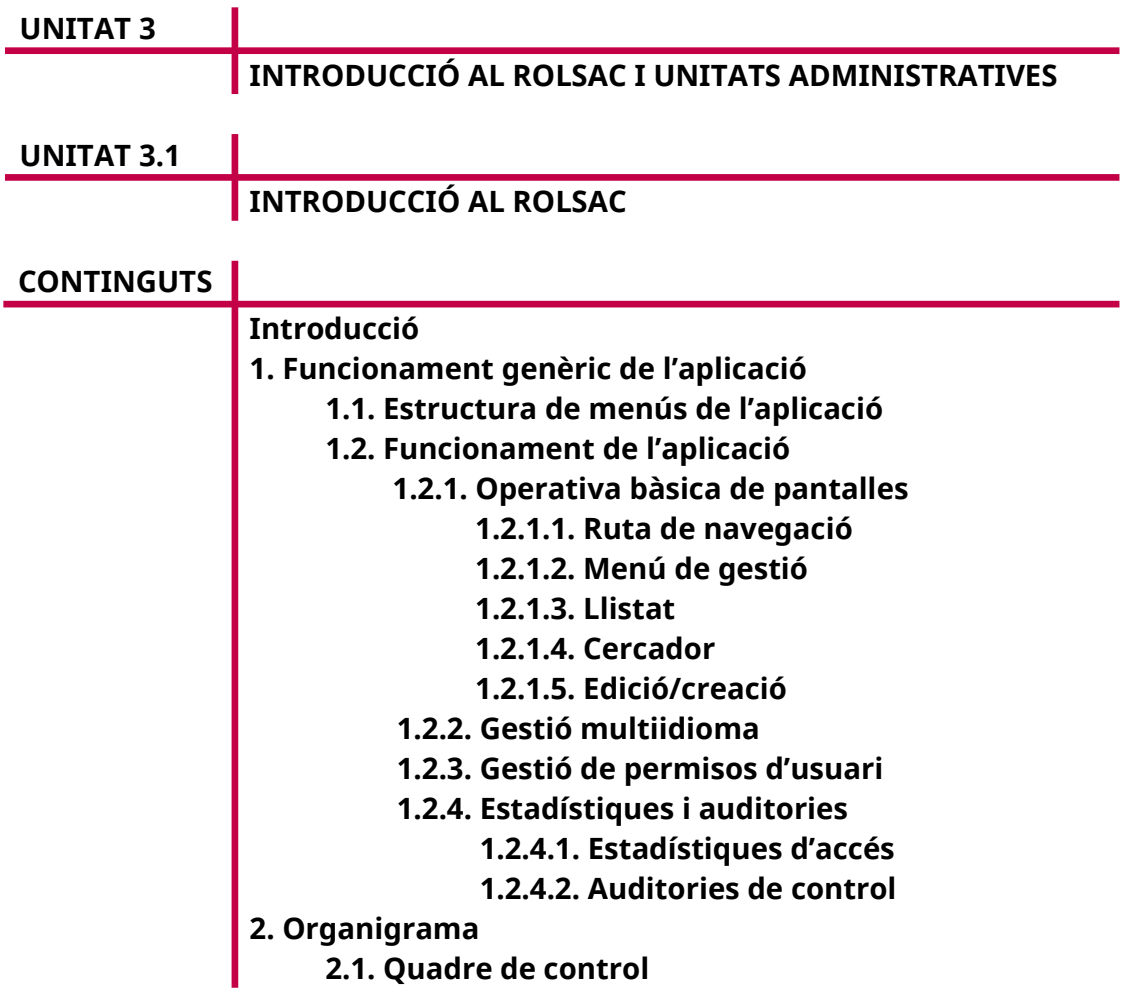

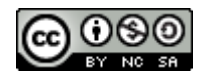

Autora: M. Estela Pisano Pérez Data d'elaboració: Juny de 2020 Aquesta obra es difon mitjançant la llicència [Creative Commons Reconocimiento-](http://creativecommons.org/licenses/by-nc-sa/4.0/)[NoComercial-CompartirIgual 4.0 Internacional License](http://creativecommons.org/licenses/by-nc-sa/4.0/).

# **INTRODUCCIÓ**

El programa ROLSAC permet gestionar els continguts informatius que manegen les diferents unitats administratives d'un organisme públic. Està pensat perquè personal no tècnic pugui administrar la informació que finalment es publica en els portals institucionals o les seus electròniques de cada administració. Amb aquesta eina, es poden definir diferents tipus d'usuari (editor, supervisor, administrador i sistema) i assignar-los a unitats administratives concretes, a les quals tindran accés.

L'eina també funciona com a agregador de continguts d'altres administracions, de manera que es pot configurar com un gestor multiadministratiu de continguts. Per fer-ho, defineix un conjunt de punts de connexió amb gestors de continguts externs que permeten intercanviar la informació administrativa entre sistemes diferents. En aquest sentit, el ROLSAC està integrat en el portal de la finestreta única de la directiva de serveis ([EUGO\)](https://www.eugo.es/); així, tots els tràmits que s'introdueixen en el gestor als quals afecta la Directiva de serveis europea es transmeten de forma automàtica al portal EUGO.

En aquesta unitat es mostren els procediments que han de seguir els usuaris encarregats d'introduir informació i també els qui han d'administrar l'aplicació.

# **Consideracions**

Es tracta d'una aplicació web, de manera que s'han de tenir en compte una sèrie de consideracions, atès que no es tracta d'una aplicació d'escriptori:

- No es fan registres automàtics.
- Es disposa d'un temps de 30 minuts per desar els canvis; un cop passat aquest temps, en intentar desar-los es produirà un error de sessió i es perdran els canvis fets.
- Si es canvia de pantalla sense guardar els canvis, aquests es perden.

## **Accés**

Després d'autenticar-se com a usuari, es té l'opció d'accedir en l'aplicació Gestió de la Web (ROLSAC). Per entrar en l'entorn de producció (real), hi ha dues opcions: per l'URL [https://intranet.caib.es/rolsacback/ o](https://intranet.caib.es/rolsacback/) per la Intranet:

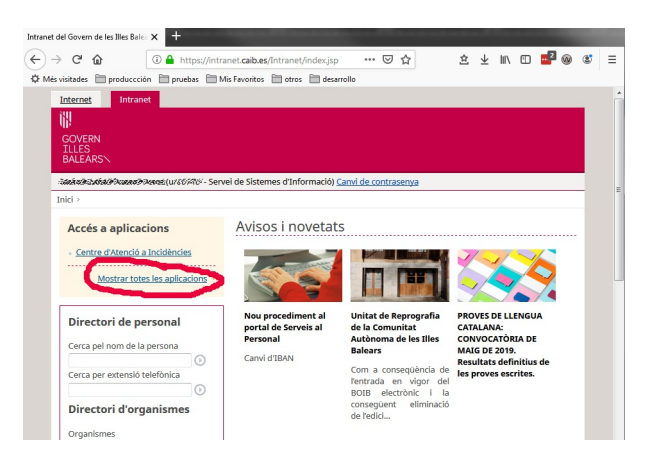

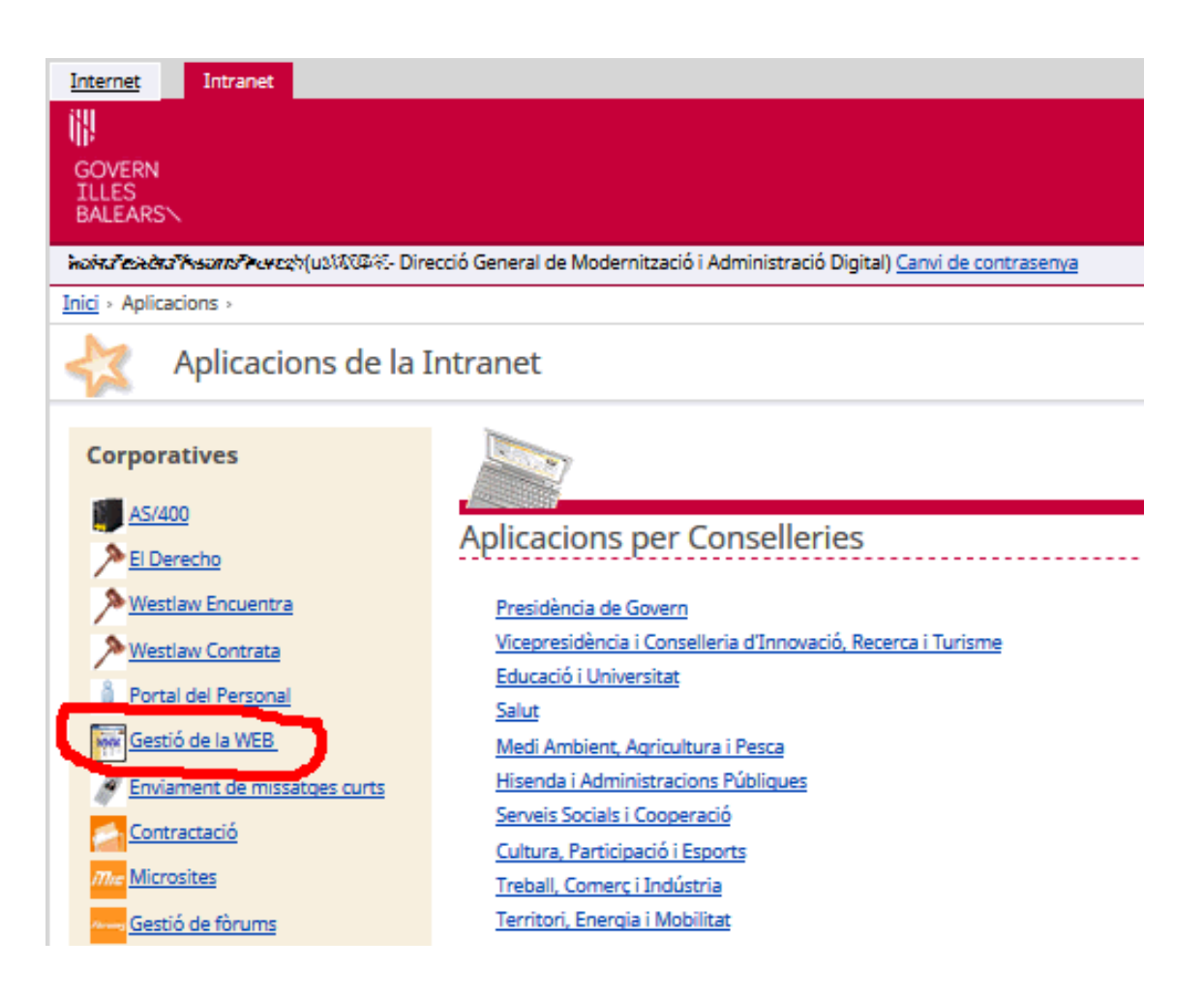

En haver-hi accedit, els usuaris poden gestionar les unitats orgàniques de les quals són administradors.

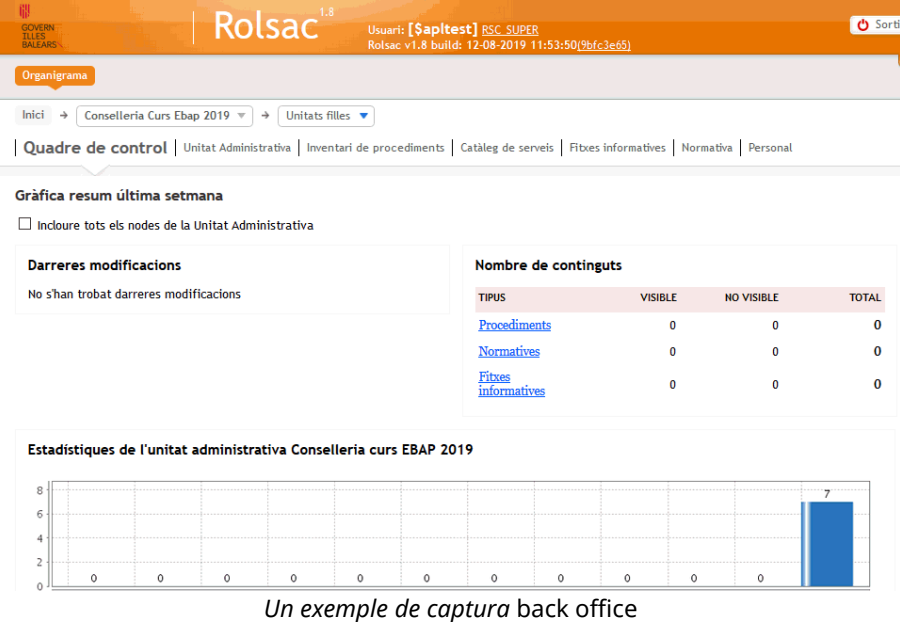

# **1. FUNCIONAMENT GENÈRIC DE L'APLICACIÓ**

# **1.1. Estructura de menús de l'aplicació**

La informació que es pot tractar en aquesta aplicació es presenta amb la subdivisió següent:

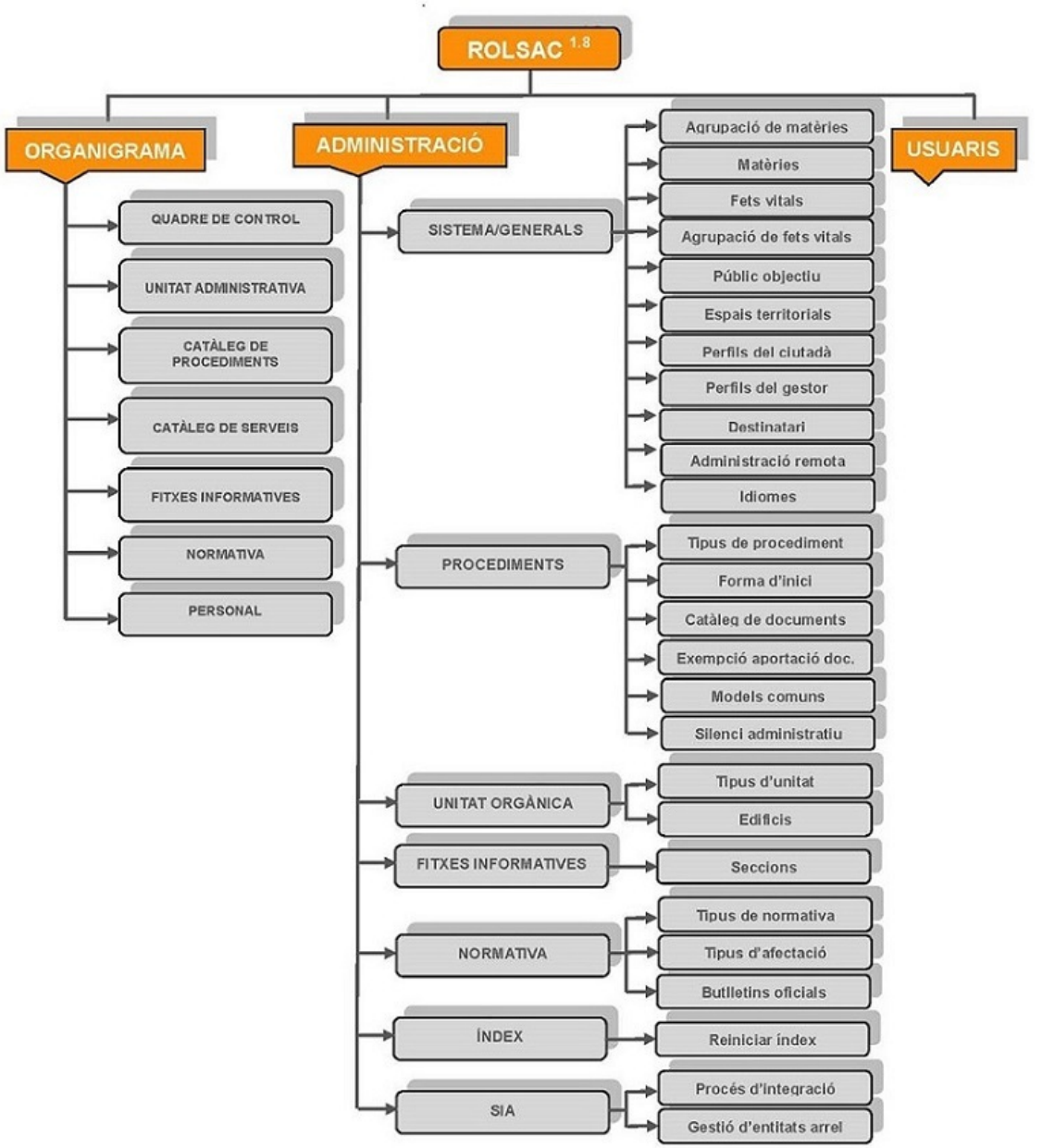

Cal dir que el nombre d'opcions que té disponibles un usuari concret depèn del rol d'accés a l'aplicació (vegeu l'apartat 1.2.3).

## **1.2. Funcionament de l'aplicació**

El manteniment de la informació es fa a partir d'un conjunt de formularis que permeten que l'usuari consulti, insereixi, modifiqui i elimini informació relacionada amb una determinada entitat de gestió.

## *1.2.1. Operativa bàsica de pantalles*

### 1.2.1.1. Ruta de navegació

Situada a la part superior de la pantalla, mostra en forma d'arbre la jerarquia d'unitats administratives definides en l'organització i a les quals té accés l'usuari. Així, cada usuari només pot navegar per les unitats administratives per a les quals tingui autorització. Una vegada aplicat el filtre, els continguts mostrats són únicament els que estan relacionats amb la unitat administrativa seleccionada.

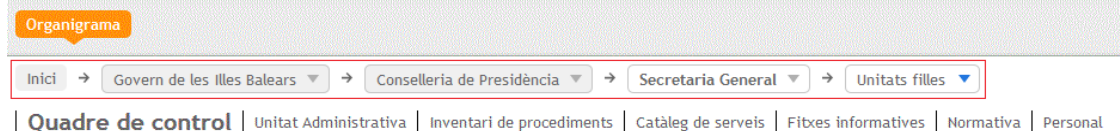

#### 1.2.1.2. Menú de gestió

Situat just davall la ruta de navegació, permet accedir a les entitats de gestió mantenibles per l'aplicació. Entre les entitats de gestió hi ha «Quadre de control», «Catàleg de procediments», «Catàleg de serveis», «Unitat administrativa», «Fitxes informatives», «Normativa» i «Personal». El funcionament d'aquestes opcions es descriuen de manera més detallada en l'apartat 2 d'aquest document.

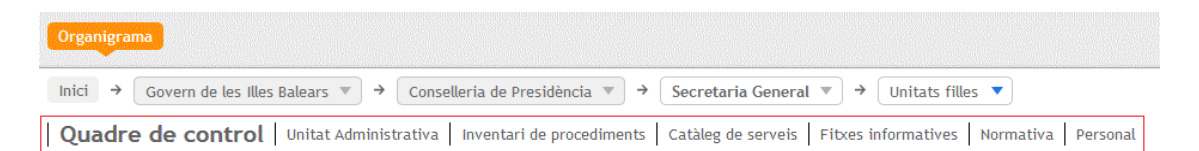

Amb aquesta aplicació es poden gestionar els continguts a partir de tres elements bàsics: el llistat, el cercador i la pestanya d'edició/creació de continguts.

#### 1.2.1.3. Llistat

És accessible des d'alguna de les opcions del menú de gestió i proporciona una llista d'elements donats d'alta en una determinada entitat informativa. Des d'aquesta pestanya, es poden ordenar els continguts, modificar les opcions de paginació i accedir a la pantalla d'edició mitjançant la selecció d'un element de la llista.

#### 1.2.1.4. Cercador

El cercador de continguts permet localitzar elements d'una entitat informativa concreta. Els filtres i els camps disponibles per a la cerca depenen de l'entitat informativa en què es trobi l'usuari. Tots els cercadors tenen un conjunt d'opcions genèriques de cerca, que tot seguit descrivim.

**Opcions de cerca.** Permet fer una cerca ampliada de les unitats administratives i establir el filtre de visibilitat.

- Inclou UA Filles: Cerca a totes les unitats administratives que depenen jeràrquicament de la unitat administrativa seleccionada a la ruta de navegació.
- Cercar a totes les meves unitats: Cerca a totes les unitats administratives que l'usuari pot gestionar, siguin o no jeràrquicament dependents de la unitat administrativa seleccionada a la ruta de navegació.
- Visibilitat: Filtra segons si l'element és visible o no, és a dir, que l'estat de l'entitat que se cerca sigui pública, interna o en reserva.

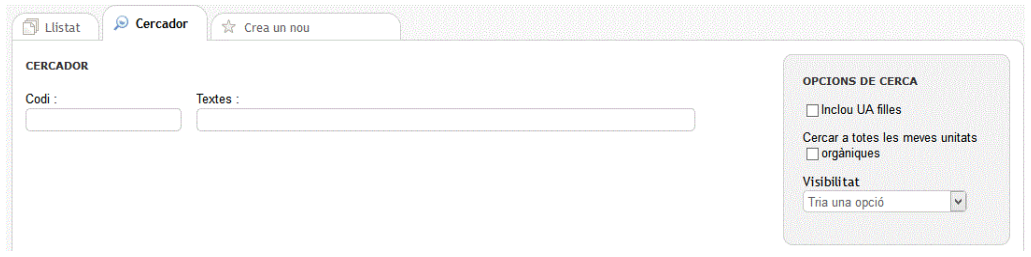

# 1.2.1.5. Edició/creació

És la pestanya principal de gestió des de la qual es poden editar continguts o crear-ne de nous. Les opcions bàsiques són:

- **Guarda!** Permet crear un element nou o guardar els canvis de l'element editat.
- **Torna.** Retorna a la pestanya «Llistat» sense guardar els canvis.
- **Previsualitza.** Permet veure l'element gestionat al frontal web que visualitzarà els continguts. Aquesta opció requereix una configuració prèvia de l'administrador de l'aplicació.
- **Elimina.** Esborra l'element seleccionat.

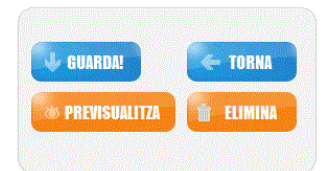

# *1.2.2. Gestió multiidioma*

L'aplicació està preparada per donar suport multiidioma a la persona usuària, tant pel que fa a la informació que s'hi emmagatzema, com pel que fa a la navegació i l'ús propi de l'aplicació. Així, cal diferenciar dos casos:

• **Idioma de l'aplicació.** És l'idioma amb el qual l'usuari interactua amb l'aplicació i està determinat per l'idioma del navegador de l'usuari. Actualment, l'aplicació suporta el català com a idioma per defecte i el castellà. Qualsevol altre idioma configurat en el navegador de l'usuari provocarà la interacció amb l'idioma per defecte, és a dir, en aquest cas el català.

• **Idioma dels continguts.** La major part dels formularis de l'aplicació permeten la possibilitat d'inserir la informació en diferents idiomes. Els idiomes disponibles per defecte són el català i el castellà; tot i això, la llista d'idiomes es pot mantenir des de l'opció «Idiomes» del menú «Administració». Tots els camps obligatoris han de ser emplenats com a mínim en l'idioma per defecte.

Per acabar, hi ha la possibilitat d'utilitzar un traductor automàtic de continguts, sempre que es disposi de la llicència per usar-lo. Amb aquesta utilitat, es poden obtenir automàticament les traduccions en diferents idiomes a partir dels continguts emmagatzemats en l'idioma per defecte. Malgrat tot, es recomana revisar sempre les traduccions a fi d'evitar possibles errades producte de la traducció automàtica.

# *1.2.3. Gestió de permisos d'usuari*

Tots els usuaris necessiten ser donats d'alta en l'aplicació abans de poder accedirhi. En aquest procés, l'administrador de sistemes assigna a l'usuari un rol d'accés, que determinarà les operacions que podrà fer amb l'aplicació. Hi ha quatre rols d'usuari:

- **Rol de sistema (RSC\_SYSTEM).** Permet fer qualsevol tasca amb l'aplicació. Es reserva, fonamentalment, a personal tècnic que hagi d'administrar l'aplicació (tasques de configuració, gestió d'usuaris, manteniment de taules mestre, operacions de reindexació de continguts, etc.).
- **Rol d'administrador (RSC\_ADMIN).** Permet fer tasques d'administració semblants al rol de sistema però a un determinat nivell orgànic. Inclou el manteniment de taules mestre i la gestió d'usuaris, així com l'administració de continguts.
- **Rol de superusuari (RSC\_SUPER).** Permet introduir i publicar continguts en una determinada unitat administrativa. No permet l'accés a les opcions d'administració de l'aplicació.
- **Rol d'operador (RSC\_OPER).** Permet gestionar el directori telefònic i editarlo, però no publicar continguts a un determinat nivell orgànic.

Si no es disposa del rol, és necessari sol·licitar-lo enviant un PINFO ([http://www.caib.es/sites/suportinformatic/ca/sollicitud\\_per\\_laplicacio\\_rolsac-](http://www.caib.es/sites/suportinformatic/ca/sollicitud_per_laplicacio_rolsac-16412/)[16412/](http://www.caib.es/sites/suportinformatic/ca/sollicitud_per_laplicacio_rolsac-16412/)).

A la capçalera superior de l'aplicació hi consta el rol de connexió a l'aplicació.

**Rolsac** 

# Usuari: [ Nom Llinatge1 Llinatge2 (RSC SYSTEM<br>Rolsac v1.6 build: 05-09-2018 10:55:45(7au-2001)

# *1.2.4. Estadístiques i auditories*

L'aplicació proporciona un conjunt d'estadístiques d'accés i d'auditories sobre la gestió dels continguts. Amb les estadístiques, l'usuari pot conèixer l'interès que susciten els continguts publicats, i amb les auditories, controlar els canvis que es fan en els continguts gestionats.

### 1.2.4.1. Estadístiques d'accés

Entenem per *accessos* les visites que es fan als continguts mitjançant un frontal web públic. Actualment, les estadístiques que es poden obtenir es refereixen a unitats administratives, procediments, serveis, fitxes informatives, normatives i matèries. La informació sobre estadístiques es presenta a l'usuari en diversos llocs de l'aplicació.

- **Estadístiques sobre unitats administratives.** Són accessibles des del quadre de control i proporcionen informació detallada o agregada sobre les visites web que han rebut les unitats administratives.
- **Estadístiques sobre procediments, serveis, fitxes i normatives**. Es presenten de manera particular per a cada contingut a les pantalles d'edició i modificació d'informació corresponents. D'aquesta manera es pot determinar quantes visites ha tingut un determinat procediment, servei, fitxa informativa o normativa.

En el gràfic següent hi ha el nombre d'accessos a un element en el darrer any classificats per mesos (els accessos és el nombre de clics).

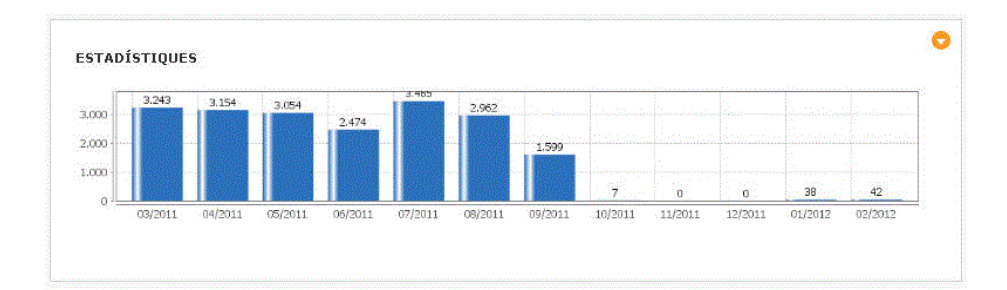

• **Estadístiques sobre matèries.** Són accessibles des del menú «Administració» i proporcionen informació sobre les visites que provenen de la navegació temàtica que s'hagi fet al frontal web.

#### 1.2.4.2. Auditories de control

Permeten determinar i controlar els canvis que han fet els diferents usuaris gestors de l'aplicació en els continguts.

Les auditories són accessibles des de les pantalles d'edició de continguts (unitats administratives, procediments, serveis, fitxes i normatives) i mostren informació sobre l'històric de canvis: usuari que ha aplicat el canvi, data del canvi i tipus d'operació.

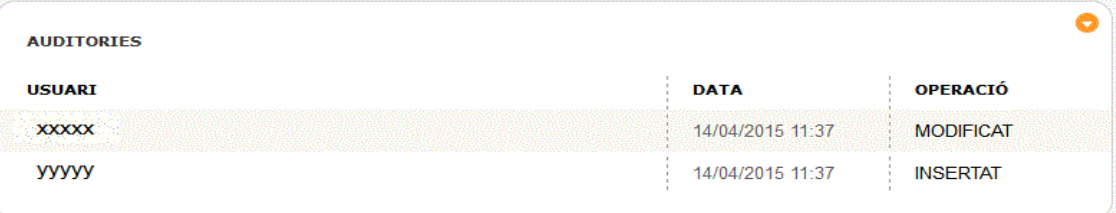

# **2. ORGANIGRAMA**

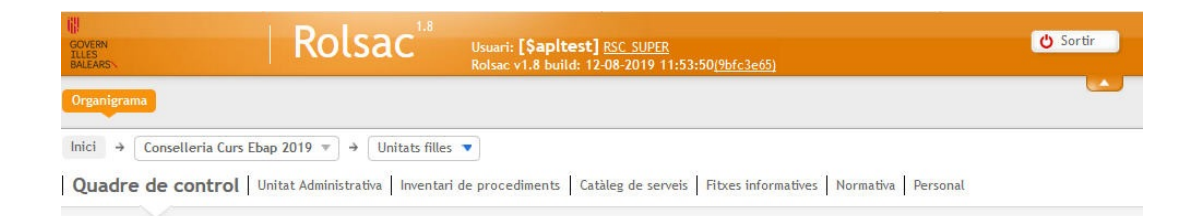

A la secció «Organigrama» s'hi gestiona la informació relacionada amb una unitat administrativa. Per una banda, permet establir les dades bàsiques de la unitat (nom, responsable, funcions, ubicació, etc.) i la jerarquia orgànica en l'organització; per altra banda, permet gestionar els procediments administratius, les fitxes informatives, la normativa i el personal relacionat amb la unitat.

A continuació veurem l'apartat «Quadre de control», i en les unitats següents la resta d'apartats: Unitat administrativa, Inventari de procediments, Catàleg de serveis, Fitxes informatives, Normativa i Personal.

## **2.1. Quadre de control**

Es tracta de la pantalla per defecte de l'aplicació en què es pot veure el resum de les operacions que s'han fet durant la darrera setmana a la unitat administrativa seleccionada.

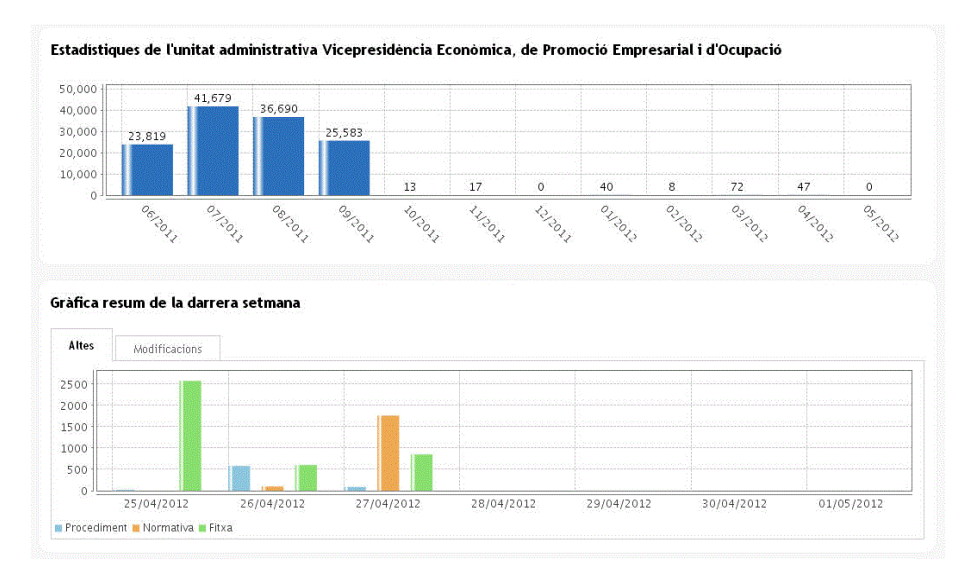

La informació presentada es pot filtrar o bé únicament per la unitat administrativa seleccionada o bé de manera agregada tenint en compte les unitats administratives que en depenen. Aquest comportament el determina la casella de selecció (*check box*) «Incloure tots els nodes de la unitat administrativa».

#### Gràfica resum última setmana □ Incloure tots els nodes de la Linitat Administrativa

La informació es divideix en quatre seccions clarament diferenciades:

- **Darreres modificacions.** Mostra les darreres operacions fetes a la unitat administrativa que ha seleccionat l'usuari de connexió.
- **Nombre de continguts.** Presenta un resum del nombre de continguts informatius relacionats amb la unitat administrativa. Els resultats es desagreguen per tipus de contingut (procediment, normativa o fitxa informativa) i per visibilitat (en funció de si la informació es pública o interna).
- **Estadístiques de la unitat administrativa.** Mostra el nombre d'accessos que s'han registrat des del frontal web a la unitat administrativa. Els accessos es presenten en forma de gràfic desglossats per dies.
- **Gràfica de resum de la darrera setmana.** Finalment, es mostren en forma de gràfica les operacions d'actualització d'informació (alta, baixa i modificació) que s'han aplicat als continguts informatius (fitxes, procediments i normatives) de la unitat administrativa seleccionada.